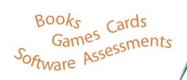

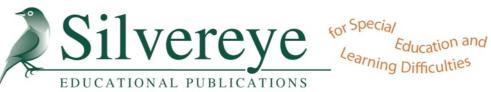

Silvereye Educational Publications is an Australian owned and operated company established in 1992.

Our mission is to positively impact the education of children and youth; particularly those with special needs and students at risk of school failure; by providing educators, counsellors, other professionals and parents with practical, theoretically sound and affordable products and service.

We provide books, games, cards, software, assessment materials, DVDs and other resources to assist with:

- Behaviour
- Learning Difficulties
- Special Education
- Language & Communication
- Reading & Writing
- Guidance & Counselling
- Psychology
- Social Development

We also carry an extensive range of resources written to help those with specific disabilities, including autism, Asperger syndrome, Down syndrome, ADHD and dyslexia.

#### **CONTACT US**

**p** 02 8090 5395

f 02 8003 9201

info@silvereye.com.au www.silvereye.com.au

> 67 Central Road Avalon NSW 2107

### What is Webber® HearBuilder® Following Directions?

An innovative, evidence-based, educational software program that gives students a systematic way to improve their auditory and following directions skills. Students learn as they become Master Toy Makers and build their own Toy Central factories.

| FEATURES               | HOME EDITION                                                                 | PROFESSIONAL EDITION                                                                                                    |  |
|------------------------|------------------------------------------------------------------------------|----------------------------------------------------------------------------------------------------|--|
| PLAYERS                | 1-4 students                                                                 | Unlimited number of students                                                                                                    |  |
| LEVEL OF<br>DIFFICULTY | Choose a setting for each<br>child (Beginner, Advanced,<br>Expert, Play All) | Individualise the program for each student by setting specific levels of difficulty based on measurable learning objectives for each activity |  |
| LEARNING<br>OBJECTIVES |                                                                              | Identify and print measurable<br>learning objectives for all levels                                                                           |  |
| BACKGROUND<br>NOISE    | Add background noise only at the Expert Level                                | Add background noise at any level                                                                                                    |  |
| PROGRESS<br>MONITORING | Monitor and track progress for 1-4 students                                  | Monitor and track progress for an unlimited number of students                                                                                |  |
| REPORTS                | Customise and print<br>general Progress Reports                              | Customise and print detailed<br>Progress Reports                                                                                              |  |
| ADDITIONAL<br>OPTIONS  |                                                                              | Option to turn Reward Games on/off<br>Option to turn off repetition of<br>stimulus items<br>Ability to change student settings at<br>any time |  |

# In the Home and Professional editions, children:

- Follow increasingly difficult directions
- Demonstrate knowledge of 40 basic concepts in five areas:
  - Basic Directions
  - Sequential Directions
  - Quantitative & Spatial Directions
  - Temporal Directions
  - Conditional Directions

## In the Professional edition, educators:

- Individualise each student's program
- Set levels of difficulty for each activity
- Identify and print learning objectives for all levels
- Add background noise at any level
- Monitor and track progress for an unlimited number of students
- Track all relevant data
- Customise and print reports

#### **FAQs**

### Who should use HearBuilder® Following Directions?

The program is ideal for children in grades PreK-3, who have difficulty following verbal directions.

### Is HearBuilder® Following Directions evidence-based?

Yes, it is based on literature and theory-based knowledge of auditory processing disorders. Additionally A study involving 54 preschool through fifth grade students in Clark County School District (Las Vegas, USA) found students achieved statistically significant gains in their abilities to follow oral directions after using HearBuilder® Following Directions.

### Has HearBuilder® Following Directions won any awards?

Yes, HearBuilder® Following Directions has been awarded The National Parenting Center's 2010 Seal of Approval, the Teachers' Choice Award, and the Family Choice Award.

#### What type of concepts and vocabulary does it target?

| Tool Room                                 | Toy Machine Room                                  | Toy Inspection Room                                                 | Toy Packing Room                     | Toy Shipping Room                    |
|-------------------------------------------|---------------------------------------------------|---------------------------------------------------------------------|--------------------------------------|--------------------------------------|
| Basic Directions                          | Sequential Directions                             | Quantitative & Spatial Directions                                   | Temporal Directions                  | Conditional Directions               |
| Colour - red, blue, green, yellow         | Colour - red, blue, green,<br>yellow              | Colour - red, blue, green, yellow                                   | Colour - red, blue,<br>green, yellow | Colour - red, blue,<br>green, yellow |
| Size - large, small                       | Size - large, small                               | Size - large, small                                                 | Size - large, small                  | Size - large, small                  |
| Positions - beside, next to, above, below | Shape - circle, square,<br>triangle, star         | Quantity - one, two, all, both, either, except, not, don't, and, or | Time - before, after                 | Condition - if                       |
| Action - spinning,<br>shaking, bouncing   | Sequence - first, second,<br>third, then, finally | Spatial - first, second, third, last,<br>between                    |                                      |                                      |
|                                           | Condition - hot, cold                             |                                                                     |                                      |                                      |
|                                           | Action - spin, shake, smash                       |                                                                     |                                      |                                      |

### Can I change the level of difficulty after my child begins the program?

If you are using the Professional Edition, you may change a child's settings at any time. If you have a Home Edition, you cannot change the settings after beginning the program. To change settings on the Home Edition, you have to delete the child from the program and enter him/her as a new player.

### How often should my student/child use HearBuilder® Following Directions?

We recommend using HearBuilder® Following Directions 15-20 minutes each day until your child completes the program. However, you can choose the length and frequency of use that works best for your child.

#### How do I install HearBuilder® Following Directions?

HearBuilder® Following Directions runs almost completely from your CD-ROM drive. The program only stores student information on your hard drive. Students using the program should play on the same computer each time in order to store data from session to session.

#### What if the program does not save a student's data?

There could be two reasons why this is occurring:

Your students are NOT playing on the same computer every day. Super Duper Software saves the student's data to the computer's hard drive. The student must use the same computer in order to track and store data over time.

Your computer may erase the data stored in some folders nightly or weekly. Change your settings so that your computer does not erase your Flash Shared Objects Folder. Contact your system administrator for further assistance.

#### Can I install it on more than one computer?

Yes, you can use the program on several different computers. Please remember that running the program requires that the CD-ROM be in the CD or DVD drive on the computer; thus, you will not be able to run the program on several different computers at the same time if you have only one disk. Also, remember that each child's data files are stored on the hard drive of the computer. The child's data will not appear if he/she uses a different computer. If you need multiple CDs, volume discounts are available.

#### Which computers are compatible with the program?

It will work with Windows® computers that run Windows XP, Vista, 2000 and Windows 7 and Macintosh® computers that run OS X. Check with us for specific computer requirements.

### Is HearBuilder® Following Directions compatible with the SMART Board?

Yes. Click here to see a video on how to use HearBuilder® with your SMART Board.

#### How do I remove a CD-ROM from the case?

Before removing a CD-ROM from its case, release the CD by pushing the button in the centre of the disk.

#### How do I install a CD-ROM?

All of Super Duper's CD-ROMs come with step-by-step instructions for running a CD-ROM on Windows and Mac computers. Instructions are usually on the inside back cover of a book, or if the CD comes in a case, in the booklet inside the CD-ROM case.

#### Can I use my CD over a network?

No. Super Duper's CD-ROMs are not for use over a network. Since the hard drive saves each student's data, the student begins play on one particular computer and continues to play on the same computer throughout the program. This allows a continuous collection of student data in order to gain the most benefit from the Student Reports.

#### Do I need a CD for each computer in my classroom?

Yes. If you are planning for more than one student at a time to use the program, you will need a CD for each computer. The data collects on each computer's hard drive, and the computer needs the CD to run the program.

### If a student switches computers, will I be able to see his/her data from previous sessions?

No. The hard drive stores the student's information, meaning the student must play on the same computer for every session for you to access previous sessions and data.

#### HELP! I'm not hearing any sound. What do I do?

Make sure that the computer is not set on "Mute." If you are using headphones, unplug them and see if sound is coming from the computer. If so, your headphones may not be functioning properly.

If you find that your computer is not set on "Mute" and the headphones are working properly (and you still do not have sound), try closing the CD and restarting the application. Please call or email us for technical help if all these steps fail to provide sound.